# **Algorithmique 1 : Notions de base**

*Tronc commun mathématique et informatique*

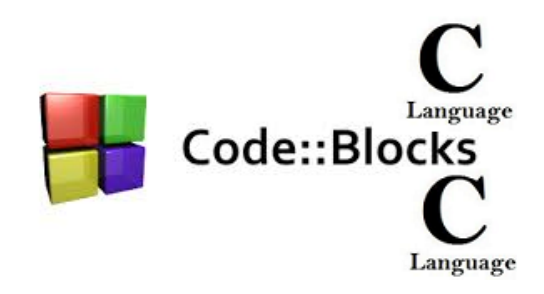

# Dr BENMAHDI-HABRI Meryem Bochra

# Table des matières

# I - Chapitre 0 : Introduction

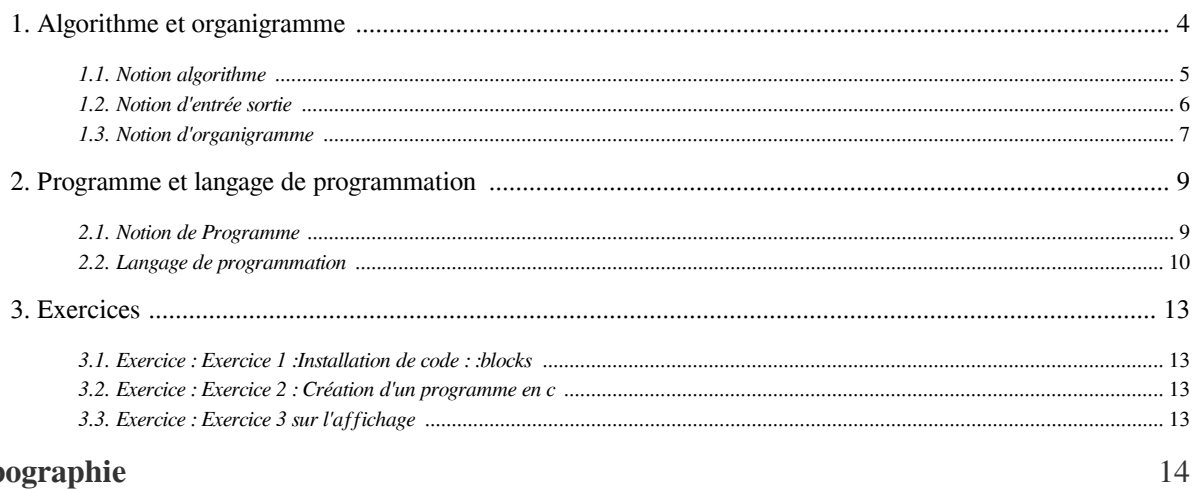

 $\overline{3}$ 

# Webographie

I

# <span id="page-2-0"></span>**Chapitre 0 : Introduction**

**Contract Contract** 

H.

 $\sim$ 

Notion algorithme

# <span id="page-3-0"></span>1. Algorithme et organigramme

**Service Controller Inc.** 

# <span id="page-4-0"></span>1.1. Notion algorithme

#### 1.1.1. Définitions

- Le mot Algorithme vient du nom du mathématicien et astronome perse Muhammad ibn al-Khawarizmi, le père de l'algèbre, du « Abu Abdullah Muhammad ibn Musa al-Khwarizmi » qui a vécu au 9ème siècle.
- Un algorithme est une suite d'actions logiques et chronologiques qu'on doit suivre pour aboutir à la résolution d'un problème particulier. Ces actions sont constituées d'un nombre fini d'opérations élémentaires qui seront exécutées dans un ordre bien déterminé.
- Un algorithme est un outil méthodologique général qui ne doit pas être confondu avec le programme proprement dit.
- Un algorithme peut être :
	- représenté graphiquement par un organigramme (ou ordinogramme)
	- ou écrit sous forme littérale avec un langage algorithmique.

#### 1.1.2. Exemple d'algorithmes

Une recette de cuisine peut être vu comme un algorithme qui comporte trois étapes :

- Réunir les ingrédients
- Préparer
- Déguster (manger) La préparation d'un plat consiste à exécuter une suite d'instructions : par exemple, pour préparer un œuf au plat il faut casser les œufs avant de les mettre dans une poêle.

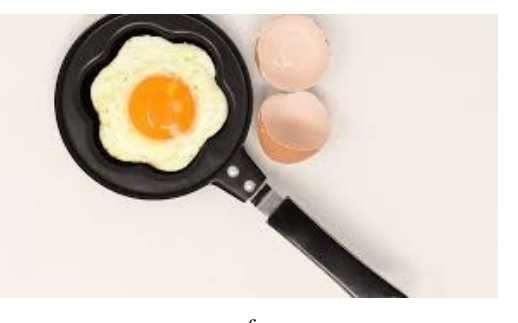

*œuf*

 $\mathcal{M}$ 

- En comparant avec les algorithmes de mathématiques, on pourrait dire que : les ingrédients de la recette sont les entrées du processus auxquelles on applique l'algorithme (la préparation) pour obtenir, en sortie, un plat que l'on déguste.

Exemple de pseudo-code : Écrire un algorithme (pseudo-code) qui permet de faire l'addition de deux nombres réels.

```
1 Début 
2 1) Lire (A) 
3 2) Lire (B) 
4 3) Somme=A+B 
5 4) Écriture (Somme) 
6 Fin
7
```
### 1.1.3. Propriété d'un algorithme

•L'algorithme doit tenir compte de tous les cas possibles. Il traite le cas général et les cas particuliers.

Notion d'entrée sortie

- •Il contient toujours un nombre fini d'actions.
- •L'ordre des actions est important (exécution séquentielle).
- Chaque action doit être définie avec précision, sans aucune difficulté.
- Certaines actions peuvent être raffinées (décomposées).
- L'algorithme n'est pas nécessairement unique.
- Il doit produire le résultat désiré.

 $\bar{\mu}$ 

 $\sim$ 

 $\mathcal{A}^{\mathcal{A}}$ 

M

# <span id="page-5-0"></span>1.2. Notion d'entrée sortie

# *Définition : Entrée*

Normalement, un algorithme possède une ou plusieurs données d'entrée [input data], c-à-d des valeurs qui sont connues avant son exécution et sur lesquelles l'algorithme est appliqué.

#### T *Définition : Sortie*

Un algorithme possède une ou plusieurs données de sortie [output data], c-à-d des valeurs produites par luimême. Ces données sont en relation exactement spécifiée avec les données d'entrée.

# <span id="page-6-0"></span>1.3. Notion d'organigramme

# 1.3.1. Définition

•Un organigramme est un schéma symbolique conventionnel qui illustre les étapes d'un algorithme les unes à la suite des autres et leurs relations en utilisant des symboles graphiques pour visualiser l'exécution du programme et le cheminement des données.

•Nous utilisons l'organigramme parce qu'une représentation graphique aide à la compréhension.

# 1.3.2. Principaux Symboles d'un organigramme :

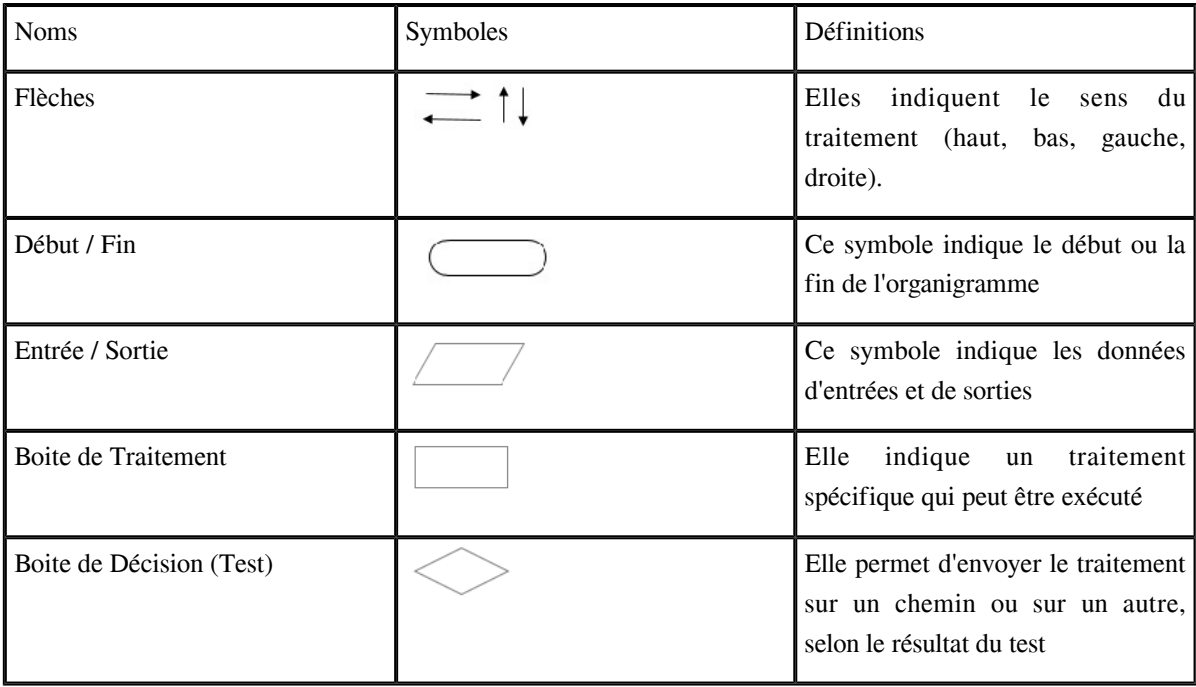

1.3.3. Exemple d'un organigramme

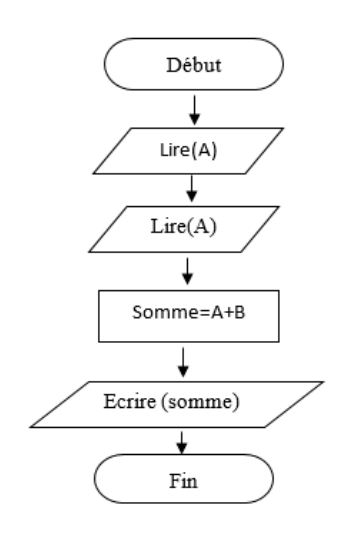

Cet organigramme illustre les étapes pour trouver la somme de (A) et de (B)

**The Contract** 

 $\mathcal{C}^{\mathcal{A}}$ 

W

 $\mathcal{L}$ 

 $\sim$   $\mu$ 

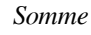

# <span id="page-8-0"></span>2. Programme et langage de programmation

# <span id="page-8-1"></span>2.1. Notion de Programme

- Un programme est une suite ordonnée d'instructions élémentaires écrites dans un langage de programmation traduisant un algorithme.
- Chacune de ses instructions spécifie l'opération que doit exécuter l'ordinateur.
- Programmer signifie réaliser des programmes informatiques .
- Les programmes demandent à l'ordinateur d'effectuer des actions.

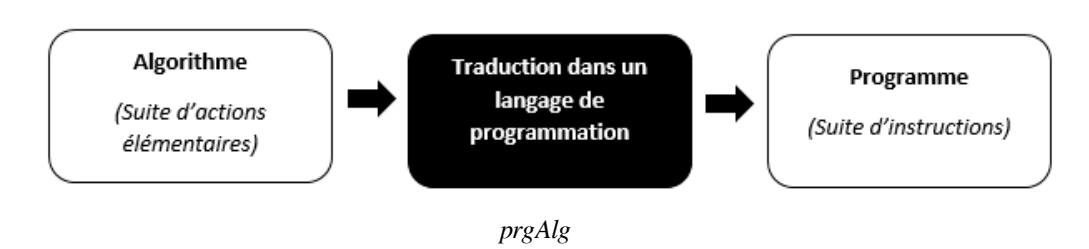

**Contract Contract** 

195

 $\sim$  10

# <span id="page-9-0"></span>2.2. Langage de programmation

# 2.2.1. Définition :

- Le langage de programmation est l'intermédiaire entre l'humain et la machine, il permet d'écrire dans un langage proche de la machine mais compréhensible par l'humain les opérations que l'ordinateur doit effectuer.
- Un langage de programmation est un langage comprenant un ensemble de caractères, de symboles et de mots régis par des règles qui permettent de les assembler, utilisé pour donner des instructions à une machine.
- Il existe plusieurs langages de programmation, la plupart d'entre eux étant réservés à des domaines spécialisés. Exemple: Delphi, Fortran, C, C++, Java, Pascal , Python...
- L'ordinateur ne comprend que le langage binaire (langage machine)

# *Remarque*

Puisque l'ordinateur ne comprend que le langage binaire (langage machine) comment va-t-il faire pour exécuter un programme écrit dans un langage de programmation (langage évolué) ?

La réponse c'est que le programme écrit en langage évolué (C, C++, java) sera traduit en langage machine par un programme particulier appelé traducteur (compilateurs ou interpréteur).

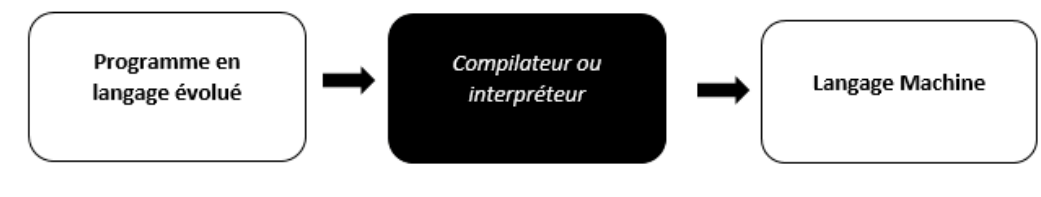

*Programme*

# 2.2.2. Interpréteur

- Traduit les programmes instruction par instruction et soumet chaque instruction traduite au processeur pour exécution.
- Un langage de programmation pour lequel un interpréteur est disponible est appelé un langage interprété.

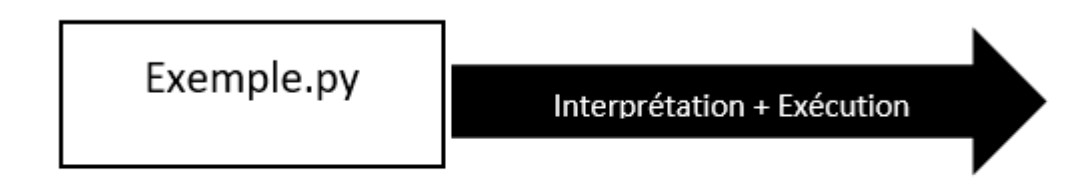

# Fichier source

 $\mathcal{L}$ 

*interpréteur*

# 2.2.3. Compilateur

- Traduit une fois pour toutes les programmes dans leur ensemble :

Tout le programme est fourni au compilateur pour la traduction et son résultat sera un nouveau fichier autonome, c'est-à-dire qui n'aura plus besoin d'un programme autre que lui pour s'exécuter; on dit d'ailleurs que ce fichier est exécutable peut être soumis au processeur pour traitement.

- Un langage de programmation pour lequel un compilateur est disponible est appelé un langage compilé.

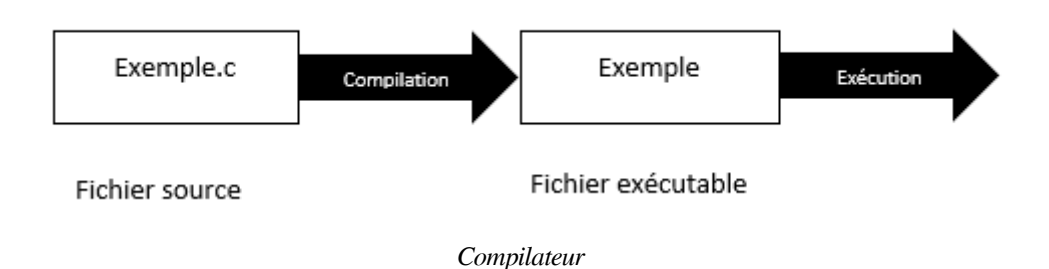

**Barbara** 

 $\sim$  10

### 2.2.4. Le langage c :

#### a) Ce qu'il faut savoir sur le langage C :

- Le Langage C a été crée en 1972 par B. Kernighan et D. Ritchie en s'inspirant des langages B (1969) et BCPL (1966) .
- C'est un langage très populaire. Il permet d'acquérir de solides connaissances sur la programmation et le fonctionnement d'un ordinateur.
- Un programme C est un ensemble d'instructions qui se saisit dans un fichier .c à l'aide d'un éditeur de texte (ex. : Notepad), ce type de fichier s'appelle une source. Les instructions qui y sont écrites s'appellent du code ou encore le code source.
- Pour programmer en c nous avons trois outils : un éditeur de texte, un compilateur et un débogueur. Il est possible d'installer ces outils séparément, mais il est courant aujourd'hui d'avoir un package trois-en-un que l'on appelle IDE, l'environnement de développement dont les plus célèbres sont Code : :Blocks, Visual C++ et Xcode comptent parmi les IDE lesplus célèbres.

#### b) Squelette d'un programme c

Ce programme est interprété sous forme de commentaires. Pour n'importe quel programme en c, on trouve la fonction main qui est la porte d'entrée a un programme en c

```
1
/* Déclaration des fichiers d'entêtes de bibliothèques */
2 int main () { // la fonction main c'est la fonction principle d'un programme en c
3
/* Déclaration des variables (cf. chapitres suivants...) */
4
/* Corps du programme */
5
6 return 0; /* Aucune erreur renvoyée */
7 }
8
```
#### c) Mon premier programme en C : Hello word

Ce programme permet d'afficher le message Hello word grâce à l'instruction printf

```
11 #include <stdio.h>
2
2
33 int main () {
44 printf("Hello world !\n");
5
66 return 0;<br>77 }
7 }
8
  3 int main () {<br>4 printf("Hello world !\n");<br>5
```
 $\mathcal{L}$ 

# <span id="page-12-0"></span>3. Exercices

# <span id="page-12-1"></span>3.1. Exercice : Exercice 1 :Installation de code : :blocks

Commencez par télécharger code: :blocks en cliquant *ici<sup>[\[https://sourceforge.net/projects/codeblocks/\]](https://sourceforge.net/projects/codeblocks/)* en suite vous</sup> pouvez l'installer en cliquant que sur le bouton next

Vous pouvez vous inspirez par la vidéo qui se trouve dans la *ressource[\[https://www.youtube.com/watch?v=R3aiAow\\_LDI\]](https://www.youtube.com/watch?v=R3aiAow_LDI)*

# <span id="page-12-2"></span>3.2. Exercice : Exercice 2 : Création d'un programme en c

- une foie le Code::Blocks installer vous pouvez le lancez en cliquant sur le raccourcis disponible sur le bureau ou dans le menu Démarrer.
- Une fois que vous avez démarré l'EDI Code::Blocks, choisissez "Create a new project" ou bien dans alle dans File/New/Project.
- Choisissez ensuite dans la liste qui vous est proposée le projet "Console application" et validez avec le bouton "Go".
- Donnez un nom à votre projet et choisissez le répertoire où il doit être enregistré. Validez avec "next".
- Dans la fenêtre choix du compilateur, conservez les paramètres proposés par défaut et appuyez sur "next".

**Contract Contract Contract** 

 $\mathbb{R}^n$  and  $\mathbb{R}^n$ 

 $\mathcal{M}$ 

- Sélectionner le langage C puis validez en appuyant sur "Finish".

# <span id="page-12-3"></span>3.3. Exercice : Exercice 3 sur l'affichage

### **Exercice sur l'affichage**

- 1. Exécuter le programme qui s'affiche après la création du projet en cliquant sur build and run.
- 2. Modifier le programme pour qu'il affiche bonjour tout le monde

Martin

# <span id="page-13-0"></span>**Webographie**

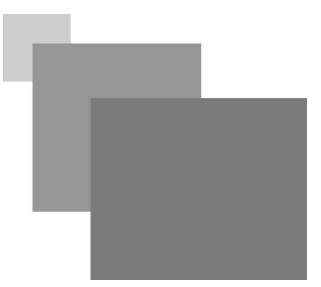

*[Cours Algorithmique Messabihi première année MI]* https://sites.google.com/site/informatiquemessabihi/

*[Le langage C en 20h]* https://c.developpez.com/cours/20-heures/

 $\mathbb{R}^{n-1}$ 

 $\sim$  10  $\,$ 

 $\blacksquare$ 

*[Open class room]* https://openclassrooms.com/fr/courses/19980-apprenez-a-programmer-en-c/13300-vous-avez-ditprogrammer